71624614 2023-07-31 Válido a partir da versão ENU000A, V2.04.xx

BA01415R/38/PT/05.23-00

# Instruções de operação Memograph M, RSG45

Registrador avançado Instruções adicionais para equipamento PROFINET

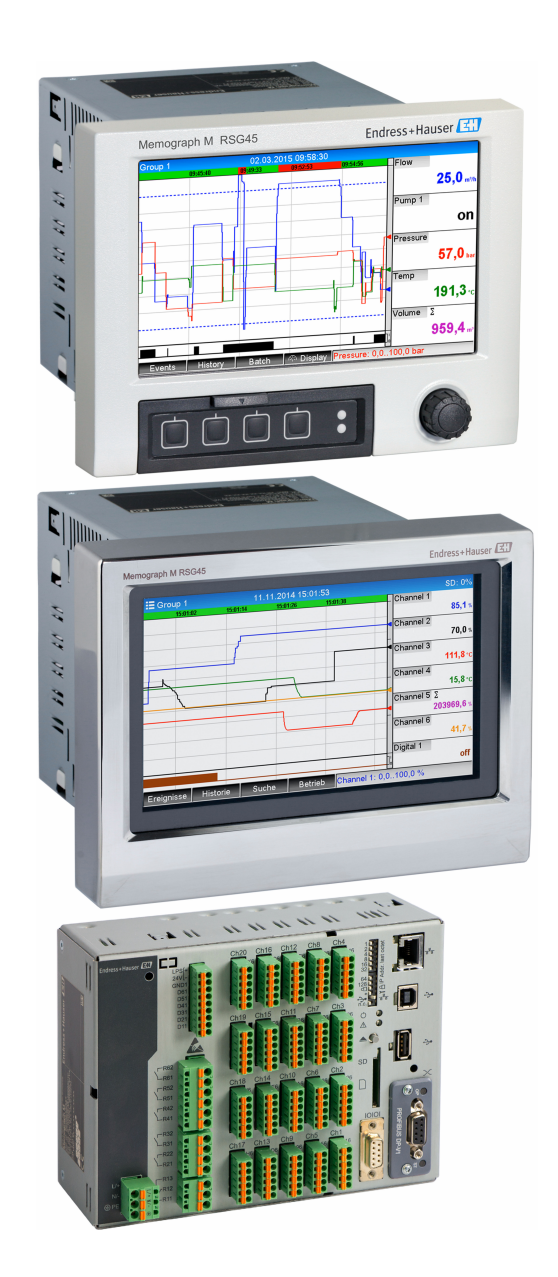

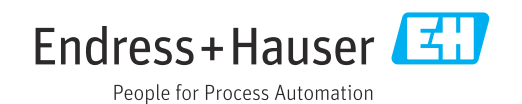

## Sumário

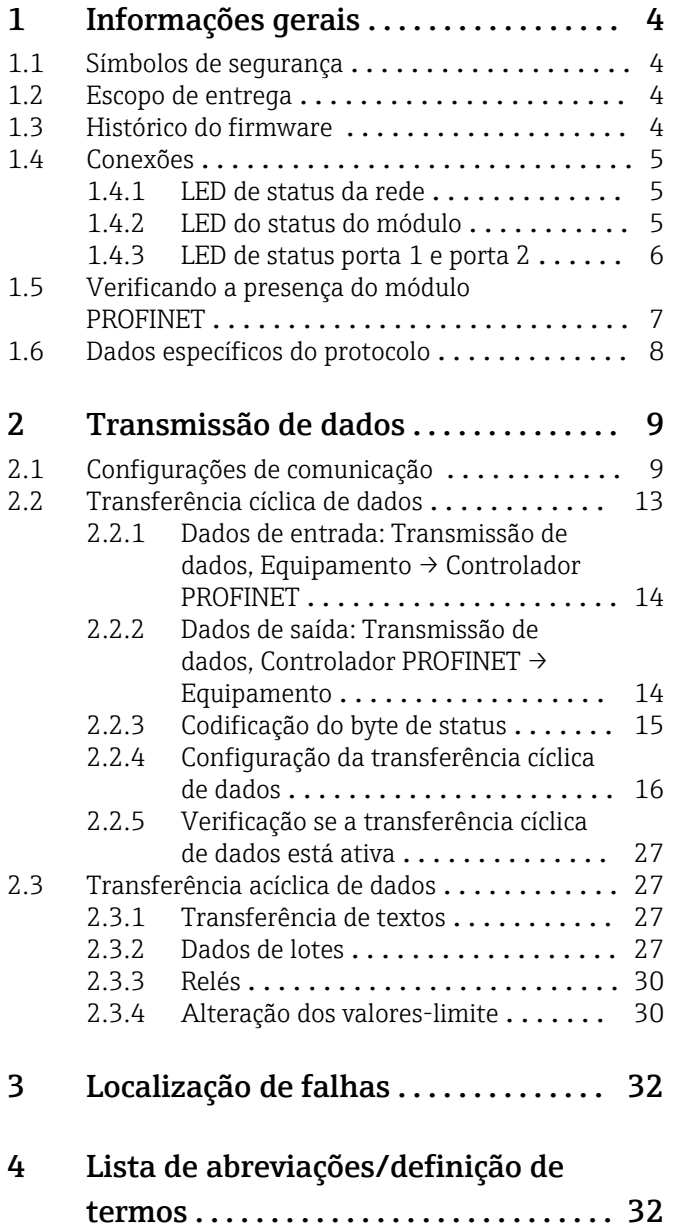

## <span id="page-3-0"></span>1 Informações gerais

## 1.1 Símbolos de segurança

## **A** PERIGO

Este símbolo te alerta para uma situação perigosa. A falha em evitar essa situação resultará em ferimentos sérios ou fatais.

## **ATENÇÃO**

Este símbolo te alerta para uma situação perigosa. A falha em evitar essa situação pode resultar em ferimentos sérios ou fatais.

## **A** CUIDADO

Este símbolo te alerta para uma situação perigosa. A falha em evitar essa situação pode resultar em ferimentos pequenos ou médios.

## **AVISO**

Esse símbolo contém informações sobre procedimentos e outras circunstâncias que não resultam em ferimento.

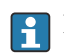

Esta funcionalidade só é possível com um módulo PROFINET.

## 1.2 Escopo de entrega

## AVISO

Este manual contém uma descrição adicional para uma opções de software especial. Estas instruções adicionais não substituem as Instruções de operação relativas ao equipamento!

‣ Informações detalhadas podem ser encontradas nas Instruções de operação e na documentação adicional.

Disponível para todas as versões de equipamento através:

- Internet: www.endress.com/deviceviewer
- Smartphone/Tablet: Aplicativo de operações da Endress+Hauser

Aqui você também pode fazer o download do arquivo GSD correto para o seu equipamento.

Como alternativa, o arquivo GSD também pode ser baixado da página do produto na Internet: → www.endress.com/rsg45Downloads

## 1.3 Histórico do firmware

Visão geral do histórico do software do equipamento:

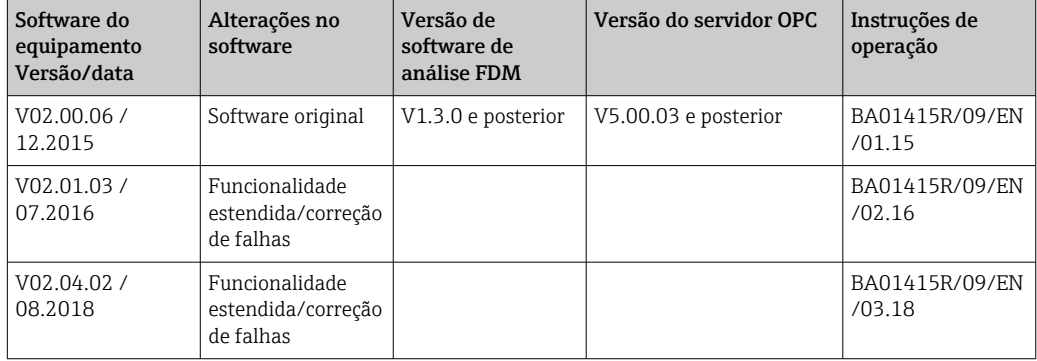

<span id="page-4-0"></span>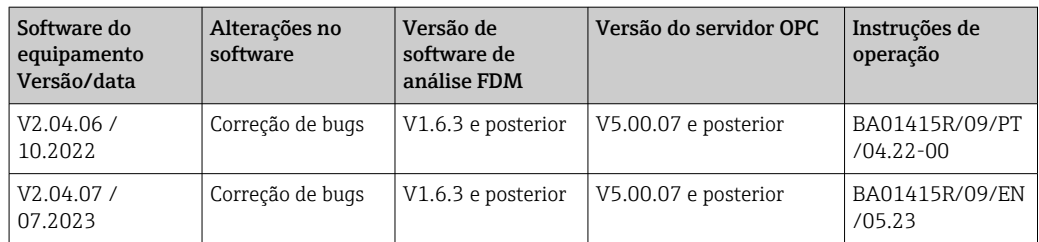

## 1.4 Conexões

*Visualização da conexão PROFINET no equipamento*

![](_page_4_Picture_230.jpeg)

## 1.4.1 LED de status da rede

*Descrição funcional do LED de status da rede*

![](_page_4_Picture_231.jpeg)

## 1.4.2 LED do status do módulo

*Descrição funcional do LED de status do módulo*

![](_page_4_Picture_232.jpeg)

<span id="page-5-0"></span>![](_page_5_Picture_75.jpeg)

## 1.4.3 LED de status porta 1 e porta 2

*Descrição funcional do LED de status porta 1 e porta 2*

![](_page_5_Picture_76.jpeg)

## <span id="page-6-0"></span>1.5 Verificando a presença do módulo PROFINET

Os menus a seguir podem ser usados para verificar se um módulo PROFINET instalado foi detectado:

- $Q/L/D$  $S<sub>left</sub>$ Universal inputs Slot<sub>2</sub> : Universal inputs Slot 3 : Universal inputs Slot 4 : Not assigned Slot 5 : Digital inputs Communication  $:$  USB + Ethernet + RS232/485 Fieldbus **PROFINET** Modbus Master  $\overline{\overline{\mathsf{N}}\mathsf{n}}$ Application : Maths Front of housing : with interfaces  $X$  Back A0051631
- a) Menu principal  $\rightarrow$  Diagnostics  $\rightarrow$  Device information  $\rightarrow$  Device option  $\rightarrow$  Fieldbus:

 *1 Verificando a presença do módulo PROFINET em "Device options"*

O item de menu Fieldbus indica se e qual módulo de fieldbus foi detectado. Se for um módulo PROFINET, isso será indicado conforme mostrado acima.

b) Menu principal  $\rightarrow$  Diagnostics  $\rightarrow$  PROFINET:

![](_page_6_Picture_165.jpeg)

 *2 Verificando a presença do módulo PROFINET em "Diagnostics"*

Ao contrário da opção a), este item de menu só é exibido se um módulo PROFINET tiver sido detectado. Uma descrição mais detalhada desse menu pode ser encontrada na Seção 2 "Transmissão de dados" → ■ 9.

Se um módulo PROFINET tiver sido detectado, as informações adicionais Anybus, Versão do firmware e o número de série relacionados ao módulo detectado serão exibidos em Menu principal  $\rightarrow$  Diagnostics  $\rightarrow$  Device information  $\rightarrow$  Hardware.

<span id="page-7-0"></span>![](_page_7_Picture_134.jpeg)

![](_page_7_Figure_3.jpeg)

## 1.6 Dados específicos do protocolo

![](_page_7_Picture_135.jpeg)

## <span id="page-8-0"></span>2 Transmissão de dados

Todos os parâmetros relevantes para a transmissão de dados PROFINET estão resumidos no menu principal em Diagnostics → PROFINET.

Isso é dividido em duas áreas principais:

- Comunicação (consulte a seção "Configurações de comunicação"  $\rightarrow \Box$  9)
- Configuração da transferência de dados cíclicos (consulte a seção "Configuração da transferência de dados cíclicos"  $\rightarrow$   $\blacksquare$  16)

## 2.1 Configurações de comunicação

As configurações usadas para a comunicação PROFINET são exibidas nesse menu. Na "Fig. 3 Configurações de comunicação PROFINET", os parâmetros (MAC address a Name of station) e seu valor atual são exibidos:

![](_page_8_Picture_131.jpeg)

 *4 Configurações de comunicação PROFINET*

O endereço MAC é um endereço de hardware exclusivo que é armazenado no equipamento e não pode ser alterado. Ele é usado, entre outras coisas, para identificar o equipamento em uma rede. Com exceção do endereço MAC, todos os outros parâmetros são configurados por meio do fieldbus (Controlador PROFINET ou uma ferramenta correspondente). Esse display é usado para verificar se e quais configurações de comunicação estão sendo usadas.

A maneira como os parâmetros IP address, Subnet mask, Gateway, e Name of station são configurados depende e deve ser determinada com base na ferramenta utilizada.

### Configuração manual: (SIMATIC Manager STEP7 V5.5)

Uma opção para a configuração manual usando a ferramenta SIMATIC Manager STEP7 V5.5 é explicada abaixo. Um pré-requisito para isso é que o computador usado (PC, laptop, etc.) esteja conectado à rede PROFINET e que a ferramenta esteja pré-configurada para acessar a rede PROFINET.

![](_page_9_Figure_2.jpeg)

No menu principal do SIMATIC Manager, selecione Target system → Edit Ethernet devices.

- Uma nova janela, Edit Ethernet devices, é aberta.
- 2. Nessa janela, clique em Browse…. Outra janela é aberta, exibindo os equipamentos da rede PROFINET. Selecione o equipamento PROFINET a ser configurado e confirme com OK.
	- O endereço MAC pode ser usado para selecionar o equipamento, já que ele é exclusivo de cada equipamento.

![](_page_9_Picture_105.jpeg)

O endereço MAC do equipamento selecionado agora é exibido em Ethernet devices. O IP address e Subnet mask podem agora ser definidos em IP configuration e o nome do equipamento (= Name of station) pode ser definido em Assign device name. Nesse caso, as configurações do Gateway são feitas pela própria ferramenta, pois a opção Do not use a router foi selecionada.

I

![](_page_10_Picture_68.jpeg)

Ao pressionar Assign IP configuration e Assign name, as configurações são enviadas ao equipamento.

 As configurações são então exibidas no menu principal do equipamento em Diagnostics → PROFINET.

![](_page_10_Picture_69.jpeg)

Configuração manual (TIA Portal STEP7 V13):

Uma opção para a configuração manual usando a ferramenta TIA Portal STEP7 V13 é explicada abaixo. Um pré-requisito para isso é que o computador usado (PC, laptop, etc.) esteja conectado à rede PROFINET e que a ferramenta esteja pré-configurada para acessar a rede PROFINET.

![](_page_11_Picture_64.jpeg)

Na visualização do projeto do TIA Portal, selecione Project navigation → Online access em seguida, na conexão de rede apropriada, selecione Update accessible devices.

![](_page_11_Figure_4.jpeg)

Selecione o equipamento PROFINET a ser configurado e clique duas vezes para abrir a janela Online & Diagnostics. O endereço MAC pode ser usado para selecionar o equipamento, pois ele é exclusivo de cada equipamento.

<span id="page-12-0"></span>![](_page_12_Picture_103.jpeg)

O endereço MAC do equipamento selecionado agora é exibido em Functions. O IP address e Subnet mask podem agora ser definidos em Assign IP address e o nome do equipamento (= Name of station) pode ser definido em Assign name. Nesse caso, as configurações do Gateway são feitas pela própria ferramenta, pois a opção Do not use a router foi selecionada.

![](_page_12_Picture_104.jpeg)

4. Ao pressionar Assign IP configuration e Assign name, as configurações são enviadas ao equipamento.

> As configurações são então exibidas no menu principal do equipamento em Diagnostics → PROFINET e também no servidor de rede..

## 2.2 Transferência cíclica de dados

 $\overline{L}$ 

O PROFINET pode ser usado para transferir ciclicamente os valores das entradas universais 1-40, das entradas digitais 1-20 e dos canais matemáticos 1-12.

A transferência cíclica de dados é configurada exclusivamente por meio do controlador PROFINET, que envia a configuração para o equipamento assim que a conexão para a transferência cíclica de dados é estabelecida. O equipamento recebe a configuração, verifica se é válida e se adapta à nova configuração, desde que ela seja válida. Nenhuma <span id="page-13-0"></span>configuração é feita no equipamento em si. Uma descrição mais detalhada do processo pode ser encontrada na seção "Configuração da transferência cíclica de dados".

Explicação dos tipos de dados usados:

- Uint8: 1 byte, integer
- Uint16: 2 bytes, integer
- Float32: 4 bytes, número de ponto flutuante (IEEE-754, precisão curta)
- Float64: 8 bytes, número de ponto flutuante (IEEE-754, precisão longa)

Cada valor é sempre transferido com um byte de status, que descreve sua usabilidade e segue diretamente o valor real.

Exemplo: Valor instantâneo (Float32+Uint8)

- Valor: Float  $32 \rightarrow 4$  bytes
- Status: Uint8 → 1 byte (consulte a seção "Codificação do byte de status" →  $\triangleq$  15)
- Dados transferidos (5 bytes): Byte 0-3: Float32; Byte 4: Status

## 2.2.1 Dados de entrada: Transmissão de dados, Equipamento  $\rightarrow$ Controlador PROFINET

Os dados de entrada consistem em valores enviados de um equipamento para o controlador PROFINET durante a transferência cíclica de dados.

Os seguintes valores podem ser enviados do equipamento para o controlador PROFINET:

| Valor                 | Estrutura de dados              | Tamanho dos dados<br>(bytes) | Gravado em                                                    |
|-----------------------|---------------------------------|------------------------------|---------------------------------------------------------------|
| Valor instantâneo     | Valor: Float32<br>Status: Uint8 | 5                            | Entradas universais, canais matemáticos                       |
| Estado digital        | Valor: Uint16<br>Status: Uint8  | 3                            | Entradas digitais, canais matemáticos                         |
| Totalizador (Float32) | Valor: Float32<br>Status: Uint8 | 5                            | Entradas universais, entradas digitais,<br>canais matemáticos |
| Totalizador (Float64) | Valor: Float64<br>Status: Uint8 | 9                            | Entradas universais, entradas digitais,<br>canais matemáticos |

*Dados de entrada transferíveis*

A interpretação do valor lido depende da configuração da entrada/canal. O valor instantâneo de uma entrada universal, por exemplo, pode ser o resultado de uma medição de termopar ou de uma medição de corrente, entre outras coisas.

Para uma descrição detalhada de como configurar as entradas/canais, consulte as Instruções de Operação padrão.

## 2.2.2 Dados de saída: Transmissão de dados, Controlador PROFINET → Equipamento

Os dados de saída consistem em valores enviados de um controlador PROFINET para o equipamento durante a transferência cíclica de dados.

Os seguintes valores podem ser enviados do controlador PROFINET para o equipamento:

![](_page_13_Picture_244.jpeg)

![](_page_13_Picture_245.jpeg)

<span id="page-14-0"></span>Para que um valor recebido pelo controlador PROFINET seja usado, a entrada (universal/ digital) deve ser configurada adequadamente. Para fazer isso, PROFINET deve ser selecionado como o sinal na entrada. Se esse não for o caso, o valor recebido, incluindo o byte de status, será apenas armazenado em buffer; ele não será processado nem salvo no equipamento.

Exemplo para entrada universal 4:

![](_page_14_Picture_161.jpeg)

 *5 Configuração do PROFINET como sinal de entrada*

## 2.2.3 Codificação do byte de status

## Dados de entrada

O byte de status de uma entrada/canal, que é enviado ao controlador PROFINET, pode conter os seguintes valores:

![](_page_14_Picture_162.jpeg)

![](_page_14_Picture_163.jpeg)

## Dados de saída

O byte de status de uma entrada, que é recebido pelo Controlador PROFINET, interpreta o equipamento da seguinte forma:

*Interpretação do byte de status no caso de dados de saída*

| Valor (em formato hexadecimal) | Significado                                                           |  |
|--------------------------------|-----------------------------------------------------------------------|--|
| $0x00 - 0x3F$                  | O valor não pode ser utilizado                                        |  |
| $0x40 - 0x7F$                  | Valor incerto $\rightarrow$ o valor é usado, mas com exibição de erro |  |
| $0x80 - 0xFF$                  | Valor OK                                                              |  |

## <span id="page-15-0"></span>2.2.4 Configuração da transferência cíclica de dados

A transferência cíclica de dados é configurada exclusivamente no controlador PROFINET. A entrada/canal ou seus dados de entrada e/ou saída são selecionados através da configuração de slot/subslot com a qual um controlador PROFINET está configurado (consulte a seção "Configuração de slot/subslot").

A configuração usada no momento (transferência cíclica de dados ativa) ou salva mais recentemente (transferência cíclica de dados não ativa) é exibida no equipamento (consulte a seção "Exibição da configuração de slot/subslot no equipamento").

## Configuração de slot/subslot

A configuração de slot define se e qual tipo de canal é usado.

A configuração dos subslots de um slot define quais dados de entrada e/ou saída são usados. O número do subslot determina o número do canal no equipamento.

A tabela abaixo mostra a alocação de entradas/canais para os slots/subslots:

| Slot           | ModulIdentNumber | Tipo de canal       | Subslot        | Entrada/canal        |
|----------------|------------------|---------------------|----------------|----------------------|
| $\overline{2}$ | 0x02000028       | Entradas universais | $\mathbf{1}$   | Entrada universal 1  |
|                |                  |                     | $\mathcal{L}$  | Entrada universal 2  |
|                |                  |                     |                |                      |
|                |                  |                     | 39             | Entrada universal 39 |
|                |                  |                     | $40^{\circ}$   | Entrada universal 40 |
| 3              | 0x03000014       | Entradas digitais   | $\mathbf{1}$   | Entrada digital 1    |
|                |                  |                     | $\overline{2}$ | Entrada digital 2    |
|                |                  |                     |                | $\cdots$             |
|                |                  |                     | 19             | Entrada digital 19   |
|                |                  |                     | 20             | Entrada digital 20   |
| 4              | 0x0400000C       | Canais matemáticos  | $\mathbf{1}$   | Canal matemático 1   |
|                |                  |                     | $\overline{2}$ | Canal matemático 2   |
|                |                  |                     |                |                      |
|                |                  |                     | 11             | Canal matemático 11  |
|                |                  |                     | 12             | Canal matemático 12  |

*Figura: Slot/subslot ↔ Entradas/canais*

Para distinguir qual valor ou combinação de valores é enviado e/ou recebido, os subslots são configurados através do SubmodulIdentNumbers. A tabela abaixo fornece uma visão geral dos SubmodulIdentNumbers disponíveis, bem como sua atribuição às entradas/ canais:

*Figura: SubmodulIdentNumber ↔ Dados de entrada/saída*

| SubmodulIdentNumber   Fonte de dados |                               | Direção dos<br>dados       | Comprimento<br>(bytes) | Disponível em                                 |  |
|--------------------------------------|-------------------------------|----------------------------|------------------------|-----------------------------------------------|--|
| 0x01000001                           | Entrada: Valor<br>instantâneo | Apenas dados de<br>entrada | Entrada: 5             | Entradas<br>universais, canais<br>matemáticos |  |
| 0x01000002                           | Entrada: Estado<br>digital    | Apenas dados de<br>entrada | Entrada: 3             | Entradas<br>universais, canais<br>matemáticos |  |

![](_page_16_Picture_394.jpeg)

No caso de combinações de valores que retornam diversos valores em uma direção de dados (xx + yy), a ordem na lista determina a ordem de transferência: Exemplo "0x01000005":

Entrada: Valor instantâneo + totalizador (Float32)

Comprimento dos dados: 10 bytes

Byte 0-4: Valor instantâneo, incluindo byte de status

Byte 5-9: Totalizador (Float32), incluindo byte de status

#### Configuração de um controlador PROFINET

Para configurar um controlador PROFINET para a transferência cíclica de dados, o arquivo de descrição do equipamento GSDML-Vu.uu-vvvv-wwww-xxxxyyzz.xml deve ser usado. Os dígitos finais (xxxxyyzz) no nome do arquivo descrevem a hora de saída:

- $\bullet$  xxxx = Ano
- $\bullet$  yy = Mês
- $\bullet$  zz = Dia

O primeiro arquivo lançado tem a designação GSDML-V2.32-EH-RSG45-xxxxyyzz.xml e está disponível apenas em inglês.

Esse arquivo contém todas as informações necessárias para a operação e é importado para a ferramenta usada para configurar o controlador PROFINET. O processo de configuração depende e deve ser determinado com base na ferramenta utilizada.

![](_page_17_Picture_117.jpeg)

A configuração baseada em um controlador Siemens (S7 315-2 PN/DP) usando a ferramenta SIMATIC STEP 7 V5.5 e TIA Portal STEP 7 V13 é explicada abaixo. É necessário ter alguma experiência com a ferramenta (criação de um projeto, importação de um arquivo GSD), pois essas etapas não são explicadas com mais detalhes aqui.

### Seleção do equipamento em HW-Config (SIMATIC STEP 7 V5.5)

Depois de importar o arquivo GSD, o equipamento pode ser encontrado no catálogo em PROFINET IO  $\rightarrow$  Additional field devices  $\rightarrow$  General  $\rightarrow$  ...:

![](_page_17_Picture_118.jpeg)

 *6 Exibição do equipamento no catálogo HW-Config*

![](_page_18_Figure_2.jpeg)

 *7 Equipamento conectado à rede PROFINET*

Clique com o botão esquerdo no equipamento RSG45 e, mantendo o botão do mouse pressionado, conecte o equipamento à rede PROFINET.

Na configuração padrão, todos os slots, com exceção do slot 0 (corresponde ao slot 0 na figura acima), estão vazios. No slot 0, o Device Access Point está permanentemente configurado com a seguinte estrutura:

Slot 0: DAP

 $\bullet$  0: rsq45

Descrição/configuração do equipamento: O nome atribuído nessa configuração (=Name of station) é exibido aqui. O nome atribuído na configuração deve corresponder ao nome definido no equipamento, pois o equipamento é identificado para a troca cíclica de dados com base em seu nome.

 $\blacksquare$  X1: PN-IO

Descrição/configuração da interface PROFINET: Tempos de atualização, tempos de monitoramento, redundância de mídia, etc.

• P1: Porta 1 / P2: Porta2

Descrição/configuração das portas físicas: Topologia, opções disponíveis, etc.

O slot 1 não está sendo usado no momento e não pode ser configurado no momento. Qualquer configuração desse slot será rejeitada pelo equipamento.

### Seleção do equipamento no catálogo de hardware do TIA Portal STEP 7 V13

Depois de importar o arquivo GSD, o equipamento pode ser encontrado no catálogo em PROFINET IO  $\rightarrow$  Additional field devices  $\rightarrow$  General  $\rightarrow$  E+H Memograph M RSG45:

![](_page_19_Figure_2.jpeg)

Clique com o botão esquerdo no equipamento RSG45 e, mantendo o botão do mouse pressionado, arraste o equipamento para a visualização da rede e atribua-o a uma rede PROFINET (controlador IO).

Na configuração padrão, todos os slots, com exceção do slot 0 (corresponde ao slot 0 na figura acima), estão vazios. No slot 0, o Device Access Point está permanentemente configurado com a seguinte estrutura:

Slot 0: DAP

 $\bullet$  0: rsq45

Descrição/configuração do equipamento: O nome atribuído nessa configuração (=Name of station) é exibido aqui. O nome atribuído na configuração deve corresponder ao nome definido no equipamento, pois o equipamento é identificado para a troca cíclica de dados com base em seu nome.

 $\blacksquare$  X1: PN-IO

Descrição/configuração da interface PROFINET: Tempos de atualização, tempos de monitoramento, redundância de mídia, etc.

- P1: Porta 1 / P2: Porta2
	- Descrição/configuração das portas físicas: Topologia, opções disponíveis, etc.

O slot 1 não está sendo usado no momento e não pode ser configurado no momento. Qualquer configuração desse slot será rejeitada pelo equipamento.

### Seleção dos dados a serem transmitidos (SIMATIC STEP 7 V5.5 e TIA Portal V13)

Os dados cíclicos são configurados em duas etapas:

Na primeira etapa, o tipo e o número de entradas/canais disponíveis são selecionados através da configuração do slot com um módulo.

Na segunda etapa, a entrada/canal e os dados a serem transferidos são determinados através da configuração do subslot com um submódulo.

A figura abaixo fornece uma visão geral dos módulos e submódulos disponíveis com base nas especificações da Tabela Slot/subslot ↔ Entrada/canais e Tabela SubmoduleNumber ↔ Dados de entrada/saída:

![](_page_20_Figure_15.jpeg)

 *8 Configuração de slot/subslot no TIA Portal*

| 9 色目 Seerproject ニ ※ http:// × http:// chit. 2/ 旧 国 国 ゴ Goodine ゴ Goottine あ 国 団 × コ 山 |                |                                                                                                    |                                                                       |                                           | PORTAL       |
|----------------------------------------------------------------------------------------|----------------|----------------------------------------------------------------------------------------------------|-----------------------------------------------------------------------|-------------------------------------------|--------------|
| <b>Project tree</b>                                                                    |                | Profinet SAS Wall > PLC_57-1500 [CPU 1516-3 PN/DP] > Distributed UO + PROFINET IO-System (100): PN/E_1 +                                        | $-9$ HX                                                               | dware catalog                             | $-111$       |
| <b>Devices</b>                                                                         |                |                                                                                                    | F Topology view de Network view FY Device view                        | <b>Options</b>                            |              |
| 900                                                                                    |                | $-1$ $\frac{1}{2}$ $\frac{1}{2}$ $\frac{1}{2}$ $\frac{1}{2}$ $\frac{1}{2}$<br>国語書次文<br>$\Box$                                                   | Device overview                                                       |                                           |              |
|                                                                                        |                |                                                                                                    |                                                                       | $\vee$ Catalog                            |              |
| *   Profinet SAS Well                                                                  |                |                                                                                                    | <b>VI</b> Module<br>Reck Slot Inddress Onddress Type<br>$\bullet$ XXX | deado                                     | <b>Mg</b> ad |
| Add new device                                                                         |                |                                                                                                    | <b>XXX</b><br><b>F FHO</b>                                            |                                           |              |
| the Devices & networks                                                                 |                |                                                                                                    | O XT                                                                  | XXX Prize                                 |              |
| + 3 PLC_57-1500 [CPU 1516-3 PN/DP]                                                     |                |                                                                                                    |                                                                       | - Interdmodules                           |              |
| Common data                                                                            |                |                                                                                                    |                                                                       | $\blacksquare$ XXX                        |              |
| Di Decumentation settings                                                              |                |                                                                                                    |                                                                       | v in Module                               |              |
| <b>C</b> Languages & resources                                                         |                |                                                                                                    |                                                                       | <b>B</b> Analog channels 40x              |              |
| - Tel Online access                                                                    |                |                                                                                                    |                                                                       | <b>B</b> Digital channels 20x             |              |
| Y Displayfhide interfaces                                                              |                | 画                                                                                                    |                                                                       | Math channels 12x                         |              |
| COM (RS232PP) multi-master cable)                                                      | <b>ISI</b>     |                                                                                                    |                                                                       |                                           |              |
| > [ COM-2> (RS232/PF) multi-master cable)                                              | m              |                                                                                                    |                                                                       |                                           |              |
| THE Intel (R) PROTTOOD MT Network Connection                                           | m              |                                                                                                    |                                                                       |                                           |              |
| Ay Update accessible devices                                                           |                |                                                                                                    |                                                                       |                                           |              |
| 1 23 cau s7-500 rio (10.126.105.123)                                                   |                | $\blacksquare$<br>31005<br>$\left\{ \left\vert \right. \right\vert \left. \right\vert \left. \right\vert \right.$                               |                                                                       |                                           |              |
| 1 [abia en cou 1516-3-01-9; (10.126.105.42)                                            |                |                                                                                                    | Choperties   Linfo   Li Diagnostics   C.I -                           |                                           |              |
| 1 3 pams_loi_0815 (cpu 2) [10.126.105.125]                                             |                |                                                                                                    |                                                                       |                                           |              |
| 1 [m plc.1 [10.126.105.124]                                                            |                | General                                                                                                    |                                                                       |                                           |              |
| 1 [3] prisele [10.126.105.37]<br>1 3 17 1500cpu.profinet interface 1 [10.126.105.126]  |                |                                                                                                    |                                                                       |                                           |              |
| 1 [8 sas plc s7-1500 [10.126.104.219]                                                  |                |                                                                                                    |                                                                       |                                           |              |
| <b>N 2 Accessible device (00-50-56-68-13 CA)</b>                                       |                | No 'properties' available.                                                                                                    |                                                                       |                                           |              |
| Accessible device [10.126.104.208]                                                     |                | No 'properties' can be shown at the moment. There is either no object selected or the selected object does not have any displayable properties. |                                                                       |                                           |              |
| 1 3 disempered0 [10.126.106.74]                                                        |                |                                                                                                    |                                                                       |                                           |              |
| D dissensere10 [10.126.106.251]                                                        |                |                                                                                                    |                                                                       |                                           |              |
| Di disymmere 20 (10.126.106.36)                                                        |                |                                                                                                    |                                                                       |                                           |              |
| Cal disymmete21 [10.126.106.53]                                                        |                |                                                                                                    |                                                                       |                                           |              |
| Call disuminare 22 [10.126.106.228]                                                    |                |                                                                                                    |                                                                       |                                           |              |
| B 65-10 ASSESSMENT [10.126.106.180]                                                    |                |                                                                                                    |                                                                       |                                           |              |
| 1 001.001.00126.001.100.001                                                            |                |                                                                                                    |                                                                       |                                           |              |
| 1 disymmetrix [10.126.106.201]                                                         |                |                                                                                                    |                                                                       |                                           |              |
| D [m lab-is-pn-scalance-s208-31-48 [10.126.109.25]                                     |                |                                                                                                    |                                                                       |                                           |              |
| - El manage switch (10.126.104.220)                                                    |                |                                                                                                    |                                                                       |                                           |              |
| 1 [m pdm6-1-st-1 (10.126.106.91)                                                       |                |                                                                                                    |                                                                       |                                           |              |
| P 3 pdm 6-1-st-1 (10.126.106.158)                                                      |                |                                                                                                    |                                                                       |                                           |              |
| 1 230] promag100 [10.126.104.230]                                                      |                |                                                                                                    |                                                                       |                                           |              |
| P 3 premass 100 [10.126.104.235]                                                       |                |                                                                                                    |                                                                       |                                           |              |
| $XXX(00-30-11-10+8.96)$<br>V Online & diagnostics                                      |                |                                                                                                    |                                                                       |                                           |              |
| B Siemenss 7v13+[10.126.105.92]                                                        |                |                                                                                                    |                                                                       |                                           |              |
| D Siemens sys (10.126.106.230)                                                         |                |                                                                                                    |                                                                       |                                           |              |
|                                                                                        |                |                                                                                                    |                                                                       |                                           |              |
| v Details view                                                                         |                |                                                                                                    |                                                                       |                                           |              |
|                                                                                        |                |                                                                                                    |                                                                       |                                           |              |
| Name                                                                                   |                |                                                                                                    |                                                                       | > Information                             |              |
|                                                                                        | V Online & dia |                                                                                                    |                                                                       | C Loading completed (errors: 0, warnings, |              |
| <b>AXXX</b><br>El Overview<br>4 Portal view                                            |                |                                                                                                    |                                                                       |                                           |              |

 *9 Configuração de slot/subslot no TIA Portal*

Para oferecer uma visão geral mais clara, os submódulos selecionáveis de um módulo são divididos em três categorias:

1. Entrada:

Todos os submódulos disponíveis para seleção que retornam apenas dados de entrada estão resumidos aqui.

2. Entrada/saída:

Todos os submódulos disponíveis para seleção que tanto retornam dados de entrada quanto recebem dados de saída estão resumidos aqui.

3. Saída: Todos os submódulos disponíveis para seleção que só recebem dados de saída estão resumidos aqui.

Dependendo da ferramenta usada, é exibido o ModulIdentNumber/SubmodulIdentNumber e/ou o texto do ModulIdentNumber/SubmodulIdentNumber armazenado no arquivo GSD. Nesse caso, o texto armazenado é exibido em vez do ModulIdentNumber/ SubmodulIdentNumber:

![](_page_21_Picture_176.jpeg)

*Figura: Texto do módulo/submódulo no arquivo GSD ↔ ModulIdentNumber/ SubmodulIdentNumber*

![](_page_22_Picture_113.jpeg)

Uma configuração é mostrada abaixo com base nas entradas digitais; ela é idêntica, no entanto, para todas as outras entradas/canais.

Primeiro, o slot 3 deve ser configurado com o módulo Digital channels 20x. Quando isso for concluído, a tela se expandirá de acordo com o número de subslots configuráveis:

![](_page_22_Figure_5.jpeg)

![](_page_22_Figure_6.jpeg)

![](_page_22_Picture_114.jpeg)

 *11 Exibição dos subslots configuráveis no TIA Portal*

Os subslots agora podem ser configurados com os submódulos correspondentes. Neste exemplo, todos os submódulos disponíveis são distribuídos entre os subslots 1-8 (corresponde às entradas digitais 1-8), de modo que cada subslot seja configurado com outro submódulo:

![](_page_23_Figure_2.jpeg)

 *12 Configuração de entradas digitais no HW-Config*

![](_page_23_Picture_102.jpeg)

 *13 Configuração de entradas digitais no TIA Portal*

Durante a configuração, o número total de bytes transferidos em cada direção de  $\vert$   $\vert$   $\vert$   $\vert$ dados não deve exceder 280 bytes. Esses valores-limite (entrada: máx. 280 bytes; saída: máx. 280 bytes) são armazenados no arquivo GSD e, em geral, também são verificados pela ferramenta utilizada.

Uma vez concluída a configuração do slot/subslot, isso é transferido para o controlador.

Após receber a configuração de slot/subslot, o controlador tenta iniciar a transferência cíclica de dados. Quando a conexão é estabelecida, a configuração de slot/subslot é enviada para o equipamento. Durante a fase de adaptação, o equipamento pode desaparecer brevemente da rede PROFINET. Isso acontece se o equipamento tiver recebido uma configuração que exija que a interface PROFINET seja reiniciada.

#### Adaptação do equipamento à configuração recebida

Ao estabelecer uma conexão, o controlador PROFINET envia a configuração de slot/subslot para o equipamento, onde sua validade é verificada. No caso de uma configuração inválida, o equipamento ignora a configuração recebida e mantém a configuração atual. Se a configuração for válida, o equipamento se adaptará de acordo. Se a configuração for idêntica à configuração atual, o equipamento iniciará a transferência cíclica de dados imediatamente.

Se, por outro lado, a configuração recebida for diferente da configuração definida, o equipamento se desconectará brevemente da rede PROFINET para reiniciar a interface PROFINET com a nova configuração.

A reinicialização pode ser monitorada/verificada da seguinte forma:

1. Main menu  $\rightarrow$  Diagnostics  $\rightarrow$  PROFINET:

![](_page_24_Picture_137.jpeg)

 *14 Exibição da reinicialização no menu PROFINET*

Enquanto a interface PROFINET estiver sendo reiniciada, as configurações de endereço IP, máscara de sub-rede e conexão de gateway serão definidas como 0 e o nome configurado em Name of station será definido como ------. Após a reinicialização, essas informações são exibidas novamente de acordo com os dados configurados.

Esse procedimento é realizado toda vez que a interface PROFINET é reiniciada. Uma reinicialização pode ser desencadeada pelas seguintes ações:

- a) Adaptação à nova configuração de slot/subslot
- b) Comando para reiniciar a interface recebido

c) Comando para redefinir a interface para as configurações de fábrica recebido 2) Registro de eventos:

![](_page_24_Figure_12.jpeg)

 *15 Exibição da reinicialização no registro de eventos*

Só será feita uma entrada no registro de eventos se a reinicialização tiver sido realizada devido a uma adaptação a uma nova configuração de slot/subslot.

### Exibição da configuração de slot/subslot no equipamento

No menu principal em Diagnostics → PROFINET, os submenus Slot2: Universal inputs, Slot3: Digital inputs e Slot4: Maths são exibidos:

![](_page_25_Picture_108.jpeg)

 *16 Configuração PROFINET da transferência cíclica de dados*

Esses submenus mostram a configuração usada no momento (transferência cíclica de dados ativa) ou salva mais recentemente (transferência cíclica de dados não ativa). A estrutura dos submenus é sempre a mesma e difere apenas no número de submenus exibidos, que corresponde ao número de entradas/canais.

- Submenu Slot 2: Universal inputs Entradas universais disponíveis: 1-40 Subslots exibidos: 1-40
- Submenu Slot 3: Digital inputs Entradas digitais disponíveis: 1-20 Subslots exibidos: 1-20
- Submenu Slot 4: Maths Canais matemáticos disponíveis: 1-12 Subslots exibidos: 1-12

A exibição é explicada abaixo com base nos canais matemáticos:

![](_page_25_Picture_109.jpeg)

 *17 Exibição da configuração dos canais matemáticos*

Conforme mostrado na figura, o submenu é dividido em duas áreas:

- Esquerda: Especificação do subslot = número do canal (nesse caso, o canal matemático)
- Direita: Especificação do SubmodulIdentNumber configurado. Se ------- for exibido em vez do SubmodulIdentNumber, isso significa que o subslot ou a entrada/canal não está envolvido na transferência cíclica de dados. Durante a transferência cíclica de dados, somente os valores dos subslots ou entradas/canais que foram configurados com um SubmodulIdentNumber correspondente são recebidos/enviados.

## <span id="page-26-0"></span>2.2.5 Verificação se a transferência cíclica de dados está ativa

Você pode verificar se o equipamento está realizando uma troca de dados cíclica no menu principal em Diagnostics → Event logbook:

![](_page_26_Figure_4.jpeg)

 *18 Equipamento realizando troca de dados cíclica*

A mensagem Cyclic measurement transfer is active é inserida aqui quando o equipamento inicia uma transferência cíclica de dados com um controlador PROFINET. Se a transferência cíclica de dados for encerrada, a mensagem No cyclic measurement transfer é exibida.

## 2.3 Transferência acíclica de dados

## 2.3.1 Transferência de textos

Os textos podem ser salvos na lista de eventos do equipamento. O comprimento máximo é de 40 caracteres. Se o texto for maior do que 40 caracteres, o acesso de gravação será bloqueado com uma mensagem de erro. Os textos devem ser gravados através de Slot 0 → SubSlot  $1 \rightarrow$  Index 1.

Uma vez que o texto tenha sido gravado com sucesso, ele é inserido no registro de eventos:

![](_page_26_Figure_11.jpeg)

 *19 Entrada de um texto no registro de eventos*

A figura acima mostra que o texto ABCD foi gravado com sucesso.

## 2.3.2 Dados de lotes

Os lotes podem ser iniciados e interrompidos. O nome do lote, a designação do lote, o número do lote e o contador predefinido também podem ser configurados para interromper o lote. Os textos (ASCII) podem ter um comprimento máximo de 30 caracteres. Se o texto for maior do que 30 caracteres, o acesso de gravação será bloqueado com uma mensagem de erro.

As funções e os parâmetros devem ser gravados via Slot 0 → SubSlot1 → Index 2:

![](_page_26_Picture_184.jpeg)

A0051774

## Iniciando um lote

Se a função de administração de usuários estiver ativada, um ID (máx. 8 caracteres) e um nome (máx. 20 caracteres) devem ser transmitidos, separados por um ";".

#### Exemplo: Iniciar lote 2

![](_page_27_Picture_337.jpeg)

A entrada Batch 2 started é salva na lista de eventos. Essa mensagem também é exibida na tela por alguns segundos.

### Finalização de um lote

Se a função de administração de usuários estiver ativada, um ID (máx. 8 caracteres) e um nome (máx. 20 caracteres) devem ser transmitidos, separados por um ";".

### Exemplo: Finalizar lote 2, função de administração de usuários ativada (ID: "IDSPS", Name "RemoteX")

![](_page_27_Picture_338.jpeg)

As entradas Batch 2 terminated e Remote (IDSPS) são salvas na lista de eventos. Essa mensagem também é exibida na tela por alguns segundos.

### Configuração da designação do lote

Só pode ser configurado se o lote ainda não tiver sido iniciado. Ele não precisa ser configurado se isso não for exigido pelas configurações do equipamento (Acesso direto 490005).

### Exemplo: Designação de lote "Identificador" para o lote 2

![](_page_27_Picture_339.jpeg)

### Configuração do nome do lote

Só pode ser configurado se o lote ainda não tiver sido iniciado. Ele não precisa ser configurado se isso não for exigido pelas configurações do equipamento (Acesso direto 490006).

#### Exemplo: Nome do lote "Name" para o lote 2

![](_page_27_Picture_340.jpeg)

#### Configuração do número do lote

Só pode ser configurado se o lote ainda não tiver sido iniciado. Ele não precisa ser configurado se isso não for exigido pelas configurações do equipamento (Acesso direto 490007).

#### Exemplo: Número do lote "Num" para o lote 2

![](_page_28_Picture_315.jpeg)

#### Definir contador pré-ajustado

Só pode ser configurado se o lote ainda não tiver sido iniciado. Ele não precisa ser configurado se isso não for exigido pelas configurações do equipamento (Acesso direto 490008).

- Máximo de 8 caracteres (incluindo '.', 'E', '-')
- Função exponencial permitida, sendo que a faixa de valores permitida não deve ser excedida, por ex.  $1.23E-2 = 0.0123$  decimal
- Somente números positivos
- Faixa de valor máxima: 0 99999999

### Exemplo: Contador predefinido para 12,345 para o lote 2

![](_page_28_Picture_316.jpeg)

#### Leitura do status do lote

Isso pode ser usado para ler o status de cada lote e o status da última comunicação. 6 bytes devem ser lidos via Slot 0 → SubSlot 1 → Index 2.

#### Exemplo: Lote 2 iniciado, status de comunicação "OK"

![](_page_28_Picture_317.jpeg)

Se, por exemplo, um número de lote for definido mesmo que o lote já esteja em execução, o byte 1 terá o valor 0x03.

Status de comunicação:

0: OK

- 1: Nem todos os dados necessários foram transmitidos (entradas obrigatórias)
- 2: Nenhum usuário responsável logado
- 3: Lote já em andamento
- 4: Lote não configurado
- 5: Controlado por lote através da entrada de controle
- 7: Número de lote automático ativo
- 9: Erro, o texto contém caracteres que não podem ser exibidos, texto muito longo, número de lote incorreto, número de função fora da faixa

## <span id="page-29-0"></span>2.3.3 Relés

Os relés podem ser configurados se tiverem sido definidos como Remote nas configurações do equipamento. Os parâmetros devem ser gravados via Slot 0 → SubSlot 1 → Index 3.

## Configuração dos relés

#### Exemplo: Configuração do relé 6 para o estado ativo

![](_page_29_Picture_208.jpeg)

### Leitura do status do relé

Isso lê o status de cada relé. O bit 0 corresponde ao relé 1. 2 bytes devem ser lidos via Slot  $0 \rightarrow$  SubSlot  $1 \rightarrow$  Index 3.

Exemplo: Relé 1 e relé 6 no estado ativo

| Byte |                     |                    |  |  |
|------|---------------------|--------------------|--|--|
|      | Relés 12-9<br>(hex) | Relés 1-8<br>(hex) |  |  |
|      | П                   | 0x21               |  |  |

## 2.3.4 Alteração dos valores-limite

Os valores-limite podem ser alterados. As funções e os parâmetros devem ser gravados via Slot  $0 \rightarrow$  SubSlot  $1 \rightarrow$  Index 4.

![](_page_29_Picture_209.jpeg)

O procedimento a seguir deve ser seguido para alterar os valores-limite:

- 1. Inicialize uma alteração nos valores-limite.
- 2. Altere os valores-limite.
- 3. Especifique um motivo para a alteração.
- 4. Aceite os valores-limite.

As alterações feitas desde a última inicialização podem ser descartadas com uma nova inicialização.

### Iniciando uma alteração nos valores-limite

Isso prepara o equipamento para alterações nos valores-limite.

![](_page_29_Picture_210.jpeg)

## Alteração dos valores-limite

Aqui, um valor limite no equipamento foi alterado, mas ainda não foi aceito. Exemplos:

![](_page_30_Picture_283.jpeg)

## Exemplo: Alteração do valor limite 1 (valor limite superior para entrada universal) para 90,5

![](_page_30_Picture_284.jpeg)

### Exemplo: Alteração do valor-limite 3 (gradiente para entrada universal) para 5,7 em 10 segundos

![](_page_30_Picture_285.jpeg)

#### Especificação de um motivo para alterar os valores-limite

Antes de salvar a alteração dos valores de limite, um motivo pode ser especificado e salvo na lista de eventos. Se nenhum motivo for especificado, a entrada "Limit values have been changed" será criada na lista de eventos.

Textos (conforme a tabela ASCII) podem ser transferidos. O comprimento máximo é de 30 caracteres. Se o texto for maior do que 30 caracteres, o acesso de gravação será bloqueado com uma mensagem de erro.

![](_page_30_Picture_286.jpeg)

#### Aceitar valores-limite

Aqui, os valores-limite modificados são aceitos no equipamento e armazenados nas configurações do equipamento.

![](_page_30_Picture_287.jpeg)

## <span id="page-31-0"></span>Leitura do status de execução

Isso pode ser usado para ler o status da última função de valor limite executada. 1 byte deve ser lido via Slot 0 → SubSlot 1 → Index 4.

### Exemplo: Função incorreta endereçada

![](_page_31_Picture_150.jpeg)

Status de comunicação:

- 0: OK
- 1: Número de função ou número de valor limite incorretos
- 2: Dados ausentes
- 3: Valor limite não ativo
- 4: Gradiente → dois valores
- 5: A função não é possível no momento
- 9: Erro

## 3 Localização de falhas

- Há um módulo PROFINET instalado?
- A conexão Ethernet entre o equipamento e o controlador está OK?
- O arquivo GSD correto está sendo usado?
- Os Slots e Subslots estão configurados corretamente?

## 4 Lista de abreviações/definição de termos

Módulo PROFINET: O módulo plug-in PROFINET que está conectado na frente do equipamento.

Controlador PROFINET: Todos os instrumentos como um CLP, cartões plug-in do computador etc. que executam uma função de controle PROFINET.

![](_page_35_Picture_0.jpeg)

www.addresses.endress.com

![](_page_35_Picture_2.jpeg)